# Windows 10

### Requisitos para un PC

- Procesador 1 Ghz o mayor
- RAM 1 GB (32 bit) 4 GB (64GB)
- Espacio libre disco duro 16 GB
- Tarjeta gráfica compatible con Direct X 12 y driver WDDM
- Cuenta Microsoft , o gmail y Acceso a Internet

## Algunas características

- Varias versiones, dispositivos "2 en en uno" (Tablet ó Laptop) , desktop, phones, …
- Vistas multi Desktop
	- El usuario puede trabajar en varios proyectos distribuidos en varios escritorios
- Interfaz, comandos de voz

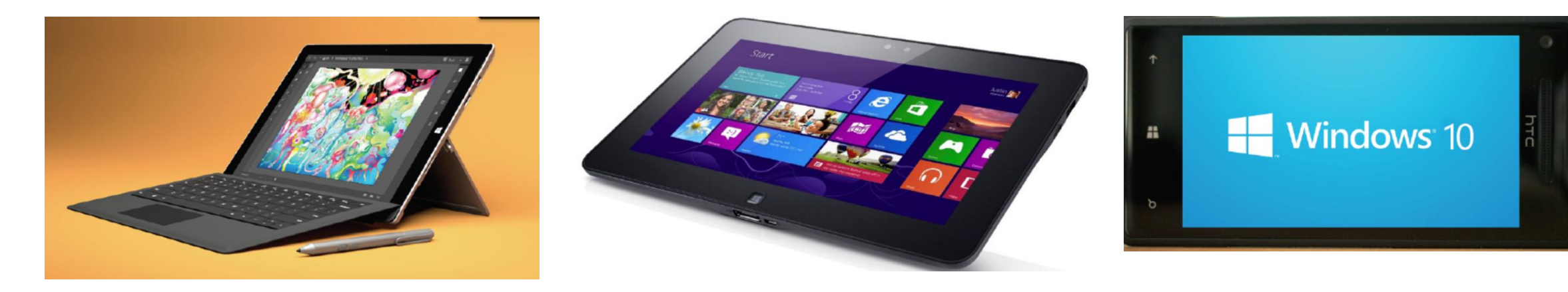

#### Preguntas

1) Abrir las aplicaciones EXCEL WORD y NAVEGADOR WEB en tres escritorios respectivamente

2) Anclar en la barra de tareas las aplicaciones EXCEL, WORD y ACCESS

3) Encontrar todos los archivos de extensión .pdf en la carpeta Documentos, en la barra de búsqueda, de la barra de tareas

4) Crear un enlace en el escritorio, de un archivo que está dentro de la carpeta Documentos

5) Borrar todos los archivos que no sean de tipo enlace , y que están en el Escritorio

#### Pregunta 1

1) Abrir las aplicaciones EXCEL WORD y NAVEGADOR WEB en tres escritorios respectivamente

Para agregar un escritorio:

Click en el ícono … y agregar otro escritorio

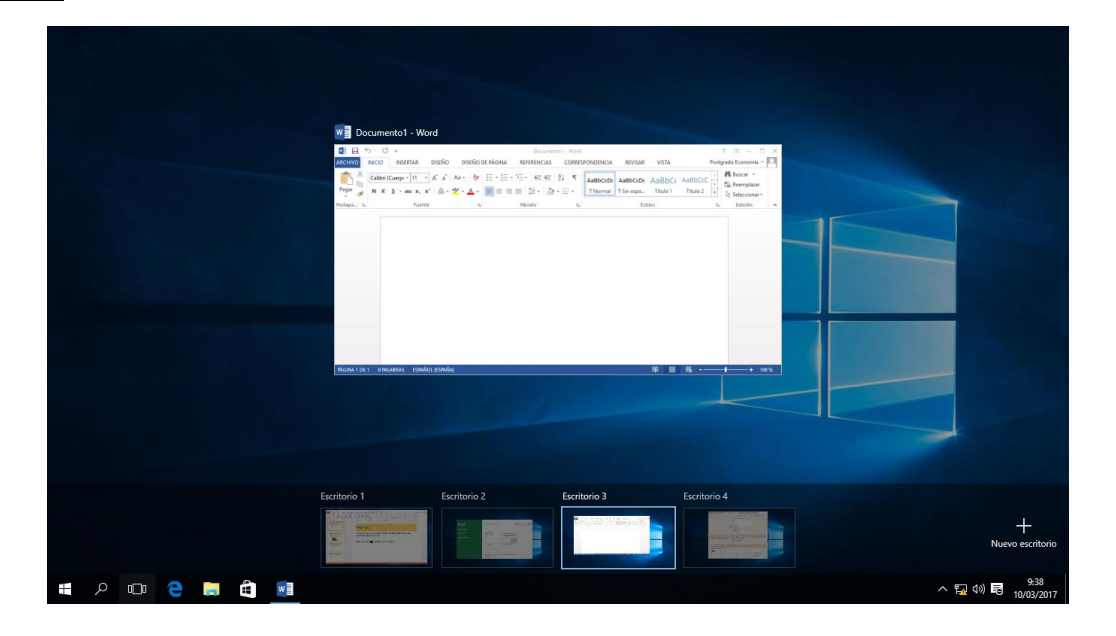

#### Pregunta 2

2) Anclar en la barra de tareas las aplicaciones EXCEL, WORD y ACCESS

Pasear el puntero del mouse sobre las respectivas aplicaciones, y en cada una, *click* con el botón derecho >> Más >>Seleccionar la opción «Anclar en la barra de tareas»

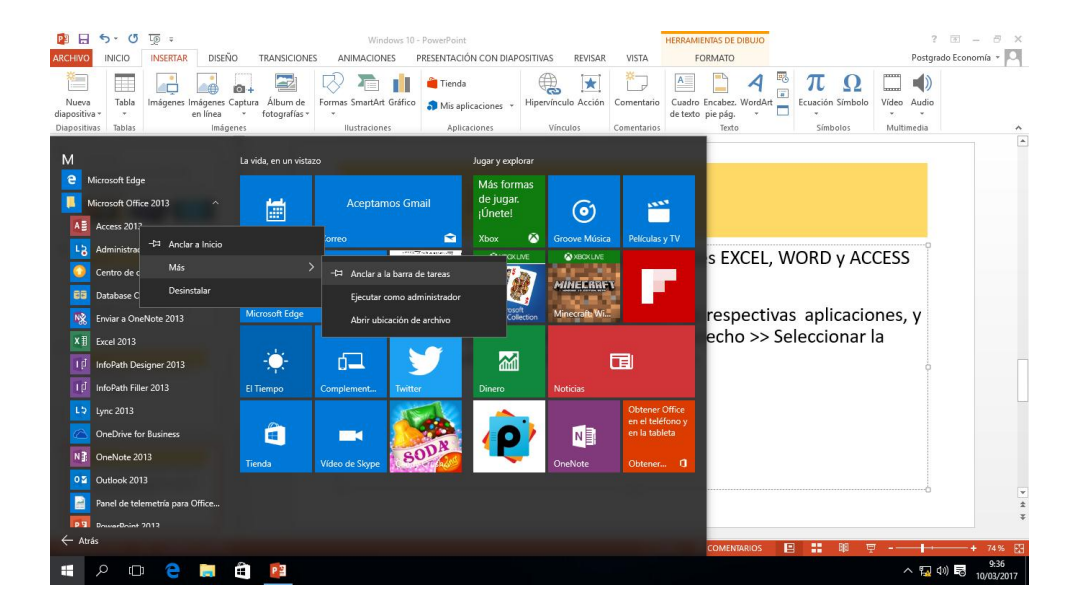

#### Pregunta 3

3) Encontrar todos los archivos de extensión .pdf en la carpeta Documentos, en la barra de búsqueda, de la barra de tareas

Click en el ícono **e** (de la barra de tareas)

Colocar \*.pdf y desplegar la flecha > al lado de Documentos

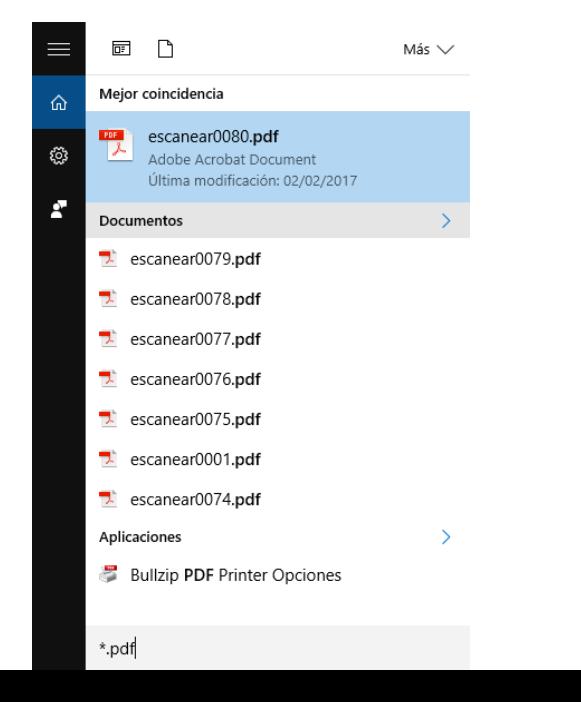

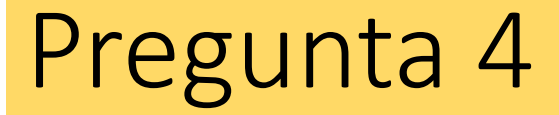

#### 4) Crear un enlace en el escritorio, de un archivo que está dentro de la carpeta Documentos

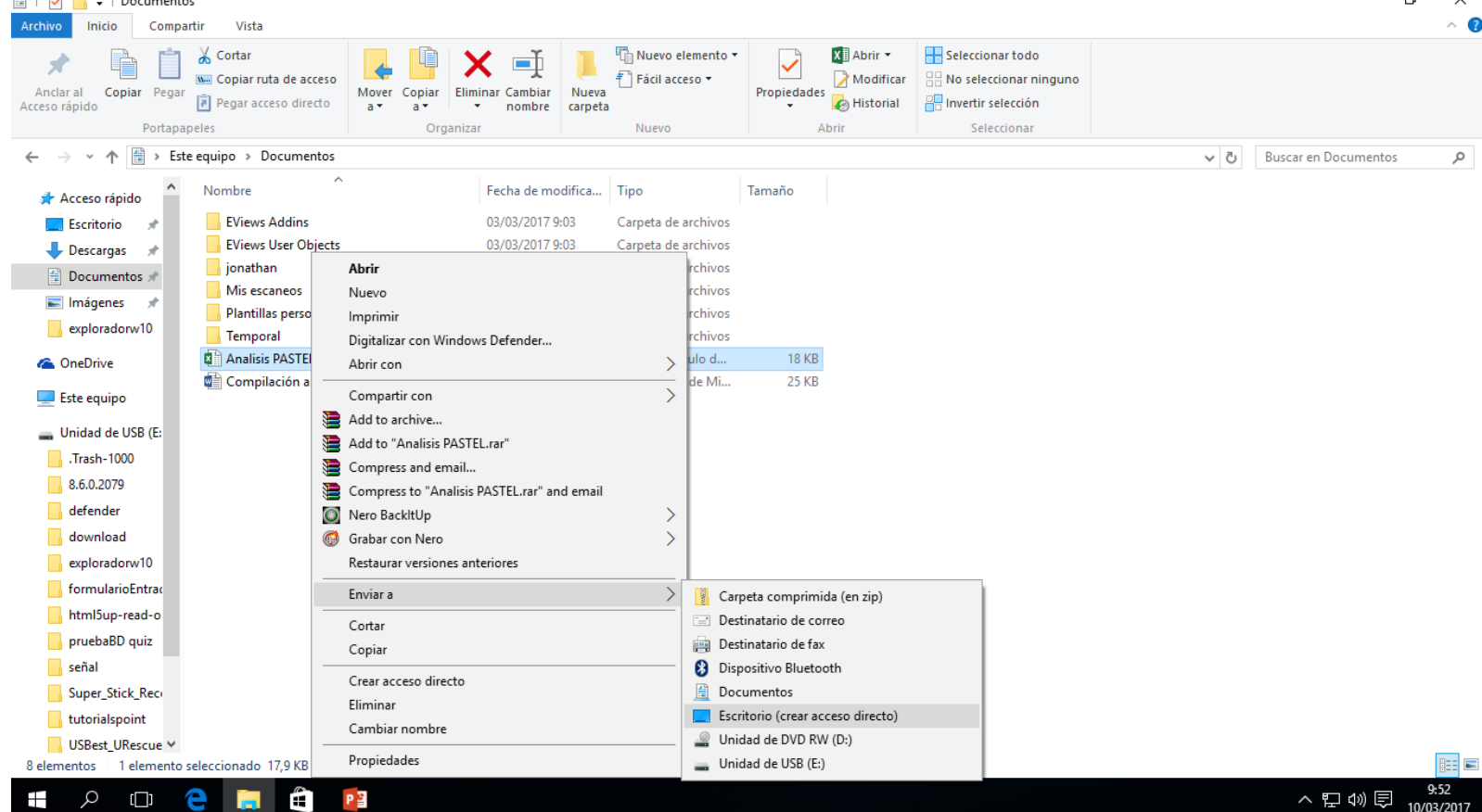

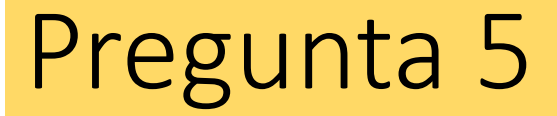

5) Borrar todos los archivos que no sean de tipo enlace , y que están en el Escritorio

Para ver el escritorio usar el botón en rojo

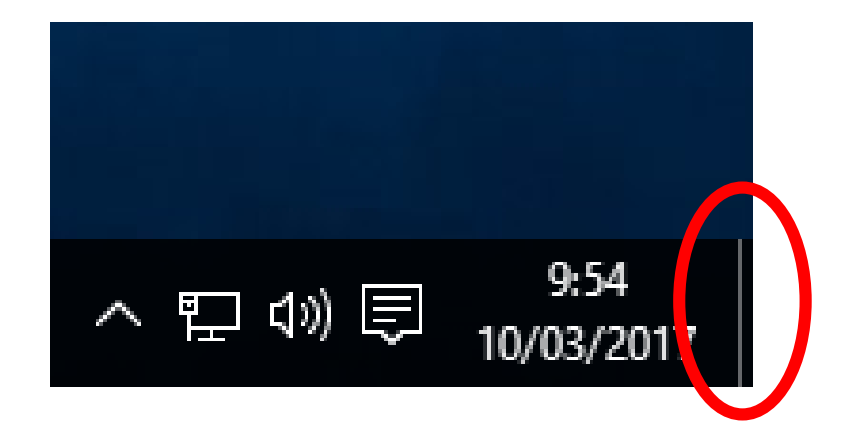